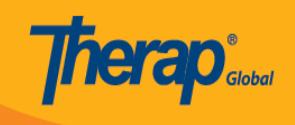

# আইএসপি প্রোগ্রাম তৈরী করার পদ্ধতি

ISP Program গুলি একজন ব্যক্তির লক্ষ্য বা উদ্দেশ্য নিয়ে কাজ করে এবং তাদের অগ্রগতি ট্র্যাক করতে ব্যবহার করা হয়। একটি ISP (ইন্ডিভিজুয়াল সাপোর্ট প্ল্যান)Program এ একজন ব্যক্তির জন্য প্রয়োজনীয় সেবা, কার্যক্রম এবং রিসোর্সের লিখিত বিবরণ অন্তর্ভুক্ত থাকে যা তাকে তার লক্ষ্য অর্জনে সাহায্য করে।

Therap ব্যবহারকারী যাদের **ISP Program Submit** রোল আছে তারা নতুন **ISP Program** তৈরী করতে পারবেন।

 $\Box$ . Individual  $\Box$  $\Box$  $\Box$  ISP Program  $\Box$  $\Box$  $\Box$  New  $\Box$  $\Box$  $\Box$  $\Box$  $\Box$  $\Box$  $\Box$  $\Box$  $\Box$ 

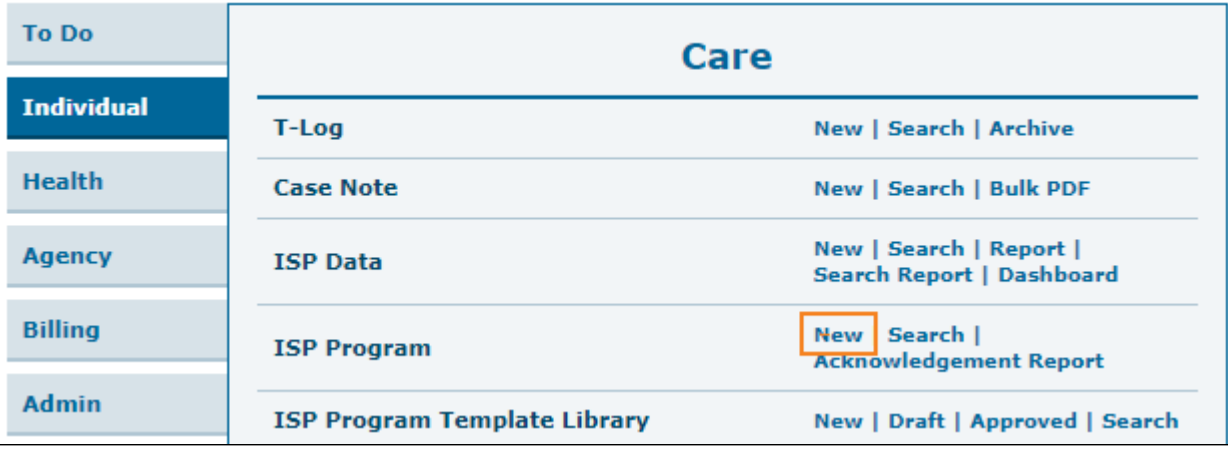

 $\Box$ . লিস্ট থেকে **Program**  $\Box$  নির্বাচন করেন।

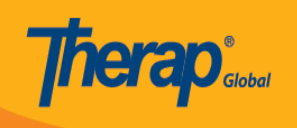

# Select Program For ISP Program

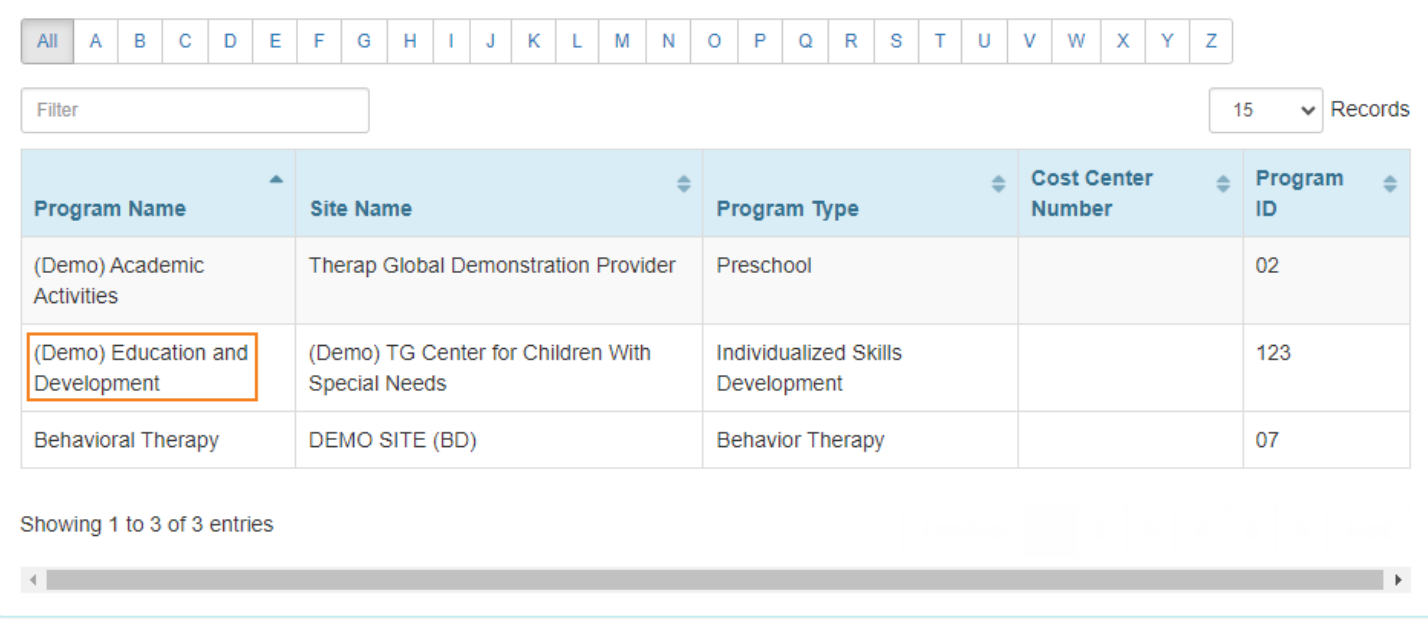

# ৩. লিস্ট থেকে **Individual** এর নাম নির্বাচন করুন।

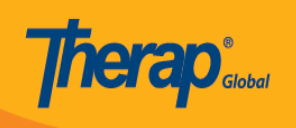

# Individual List for ISP Program

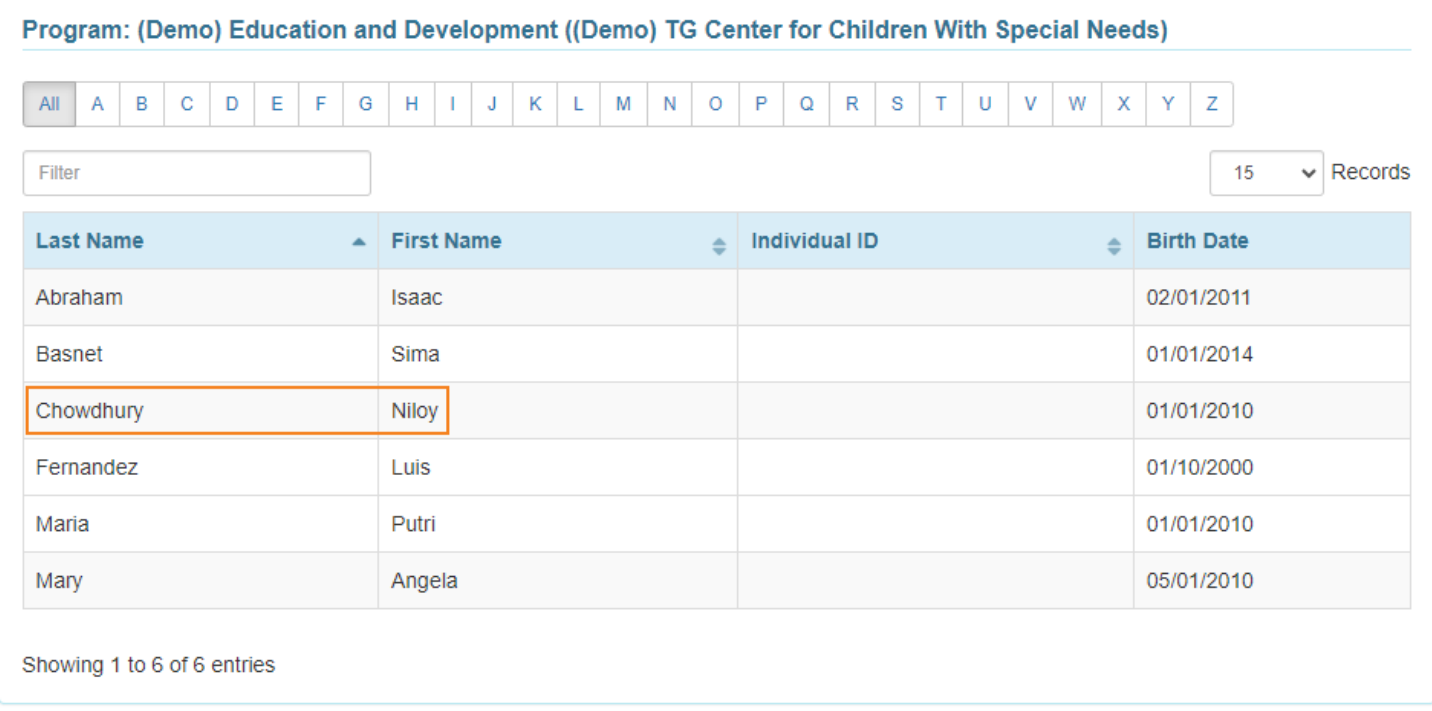

## ৪. ISP Program ফর্মে, প্রতিটি বিভাগের জন্য প্রয়োজনীয় বিবরণ লিখুন:

#### উপরের ডানদিকে ISP Program ফর্মটিতে একটি **Jump To** বাটন রয়েছে। **Jump To** বাটনে ক্লিক করলে ISP Program এর বিভাগগুলির তালিকা দেখাবে।ব্যবহারকারীরা তালিকা থেকে একটি আইটেমে ক্লিক করে সেকামার বারবের বেন। যেতে পার

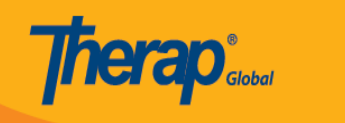

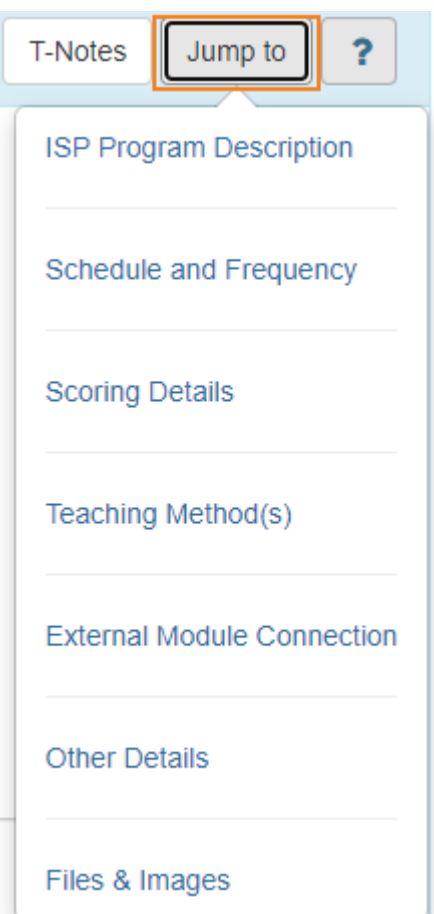

#### একটি প্রশ্ন চিহ্ন **(?)** দ্বারা নির্দেশিত একটি সাহায্য বাটন আছে। এই বাটনে ক্লিক করলে ISP Program এর সেই বিভাগে ক্ষেত্রগুলির সংক্ষিপ্ত বিবরণ সহ একটি তালিকা দেখাবে।

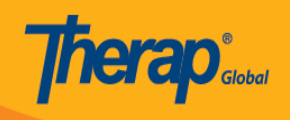

2 T-Notes Jump to Help  $\times$ ISP Program Name: This is the title of the ISP Program. Start Date: This is the first day that data collection can begin. This field cannot be edited after approval. End Date: This is the last date of data collection. This field can be edited after approval. Adding an End date will not discontinue an ISP Program. Target Completion Date: Anticipated date of completion. This field does not impact data collection dates. Adding a target completion date will not discontinue an ISP Program. Location: Where the service is provided. Long Term Objective: Overall Goal(s) for Individual. Goal/Service: List or outline individual tasks/ staff supports here. Reason for Program: Define the reasons or rationale for the Goal / Program. This could be a statement of why the team felt the program was applicable or a person centered statement. Criteria for completion: Define what must be met for this program to be completed, reevaluated or modified. Materials Required: List all items required for this program and where they can be found

#### **ISP Program FIFICH**

**ISP Program Name:** এই ISP Program এর উদ্দেশ্য, লক্ষ্য প্রোগ্রাম বা টাস্কের নাম লিখুন। দ্রষ্টব্য: আপনি একই ব্যক্তির জন্য একই ISP Program এর নাম একাধিকবার ব্যবহার করতে পারবেন না,

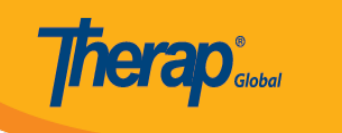

## তাই আপনি একটি তারিখ, শব্দের নাম বা গ্রেড স্তর দিতে পারেন।

Start Date: **algooggan ooggaggan oogga oogga** ooggan ooggagan ooggan ooggagagan oogga তারেনের তারিখরের করতে অরতে, তারিত তারেন তারিখরেনের তারিখ ব্যবহার করতে তারিখ, তারেন তারিত করতে প্রথম, বা পরবর্তী মেয়াদের শুরু, এবং প্রোগ্রামটি নির্বাচিত তারিখের আগে ডেটা সংগ্রহের করা যাবে না।

**End Date:** ISP ডেটা শেষ তারিখের পরে কোনও তারিখের জন্য ডাটা দেওয়া যাবে না। শেষ তারিখ দেয়ার পর ISP প্রোগ্রাম স্বয়ংক্রিয়ভাবে বন্ধ হয়ে যায় না।

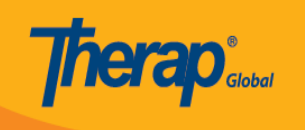

# **ISP Program New O**

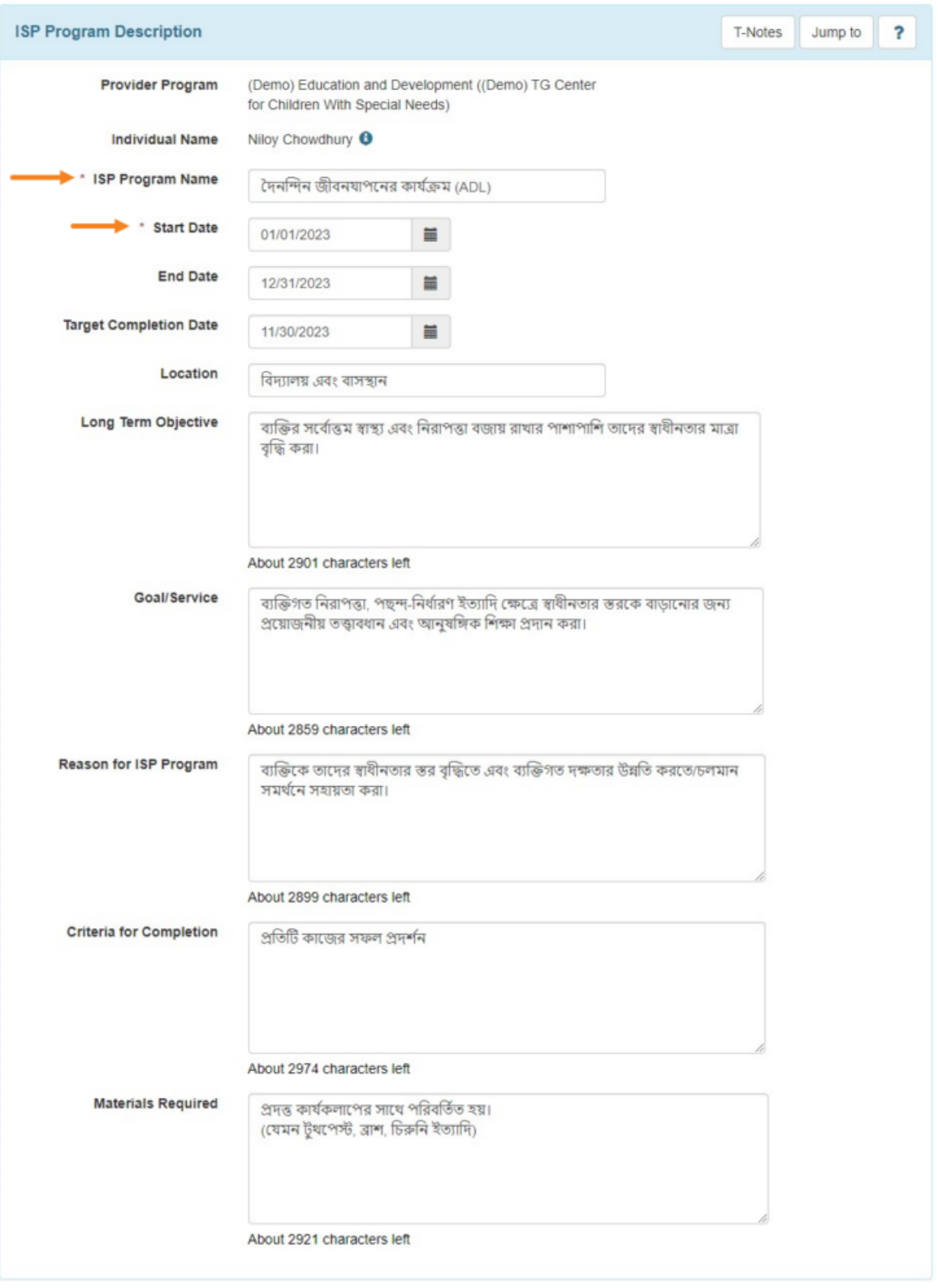

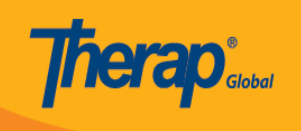

#### **Schedule and Frequency**

**Frequency:** Frequency নির্দিশনালি নির্দিশ করে যে এই Program নির্দিশ করে যে এক ঘন ঘন আইন ঘন আই এসপি ডেটা সংগ্রহ আপনি এখানে 1 থেকে 50 পর্যন্ত একটি সংখ্যা নির্বাচন করতে পারেন এবং তারপর আপনাকে নীচের Schedule ক্ষেত্রে উপযুক্ত অপ্শনটি নির্বাচন করতে হবে।

 $\Box$  dong an ang anggong anggong anggong pagal – ang "Frequency – Interval (1-50) gaga ang anggo ডেটা প্রত্যাশিত।" এবং "Schedule – Unit(daily/weekly/monthly) যেখানে ডেটা প্রত্যাশিত।

**Schedule:** Schedule মানে কখন ডেটা সংগ্রহ করা হবে বা কতবার ডাটা সংগ্রহ করতে চান । এটি একটি ব্যক্তির জন্য কতবার ISP Program গুলি প্রয়োগ করা হবে তা বোঝায়। এই ক্ষেত্রটিতে একটি  $\Box$ 0000000 00000 0000 000000 00000 00000 (3) 000000 000000: Daily, Weekly, Monthly Frequency সিলেক্ট করলে এই ক্ষেত্রটির প্রয়োজন হবে।

Frequency 000 Schedule 00000 000 000000 000 00, 00000 ISP Program 000000 0000 000 000000 পরিবর্তন করা যাবে না।

**Maximum Number of Times a Day:** এই ISP Program আপনি প্রতিদিন কতবার ডকুমেন্টেশন করতে চান তা লিখুন।

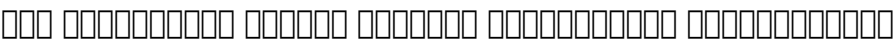

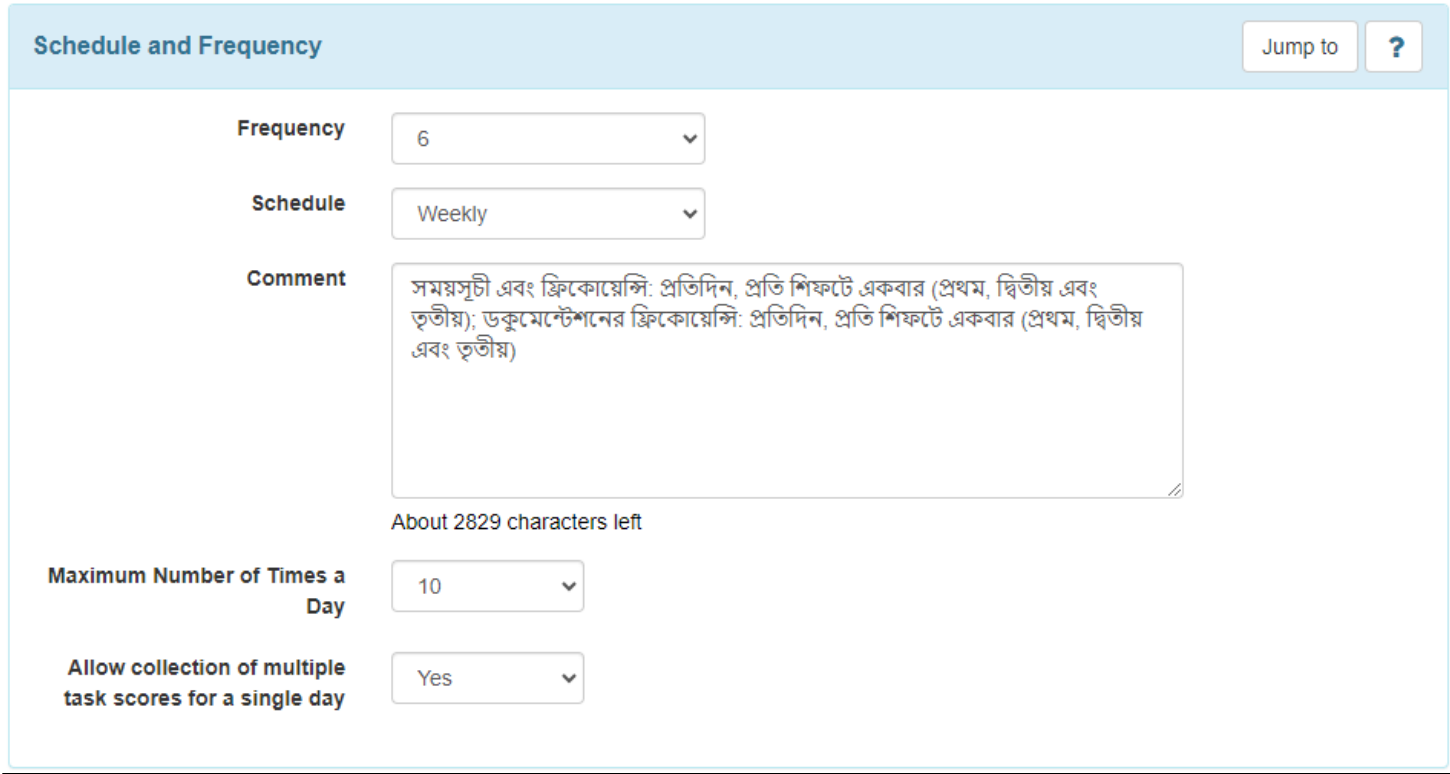

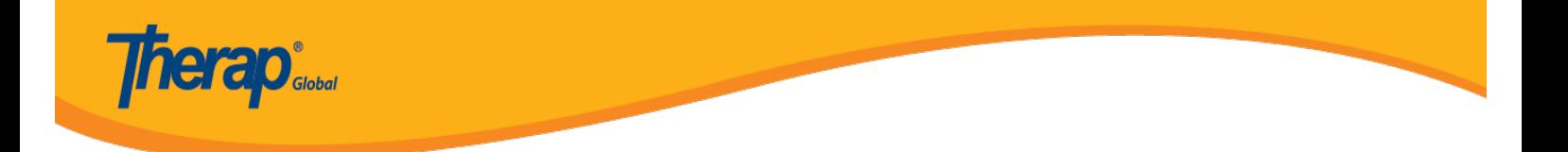

## ৫. পরবর্তী পদক্ষেপটি স্কোরিং পদ্ধতি নির্বাচন করা। পেইজের নিচে **Add Scoring Method** এ ক্লিক  $\Box$

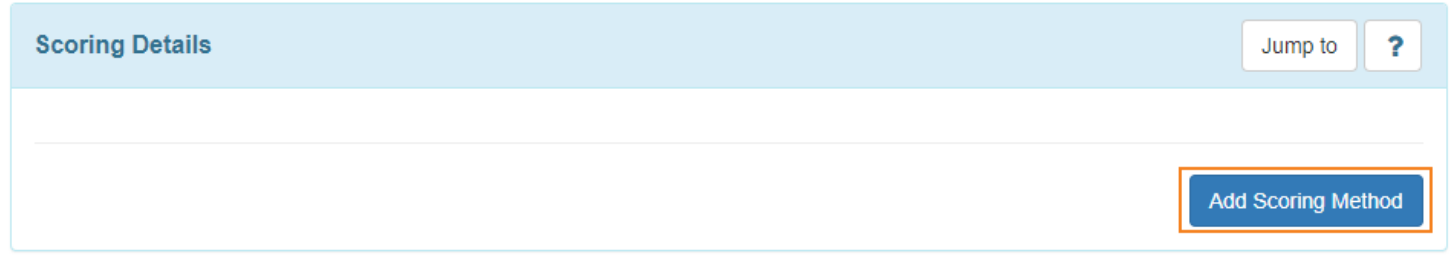

## ৬. মূল্যায়নের পদ্ধতি নির্বাচন করে **Continue** বাটনটি ক্লিক করুন।

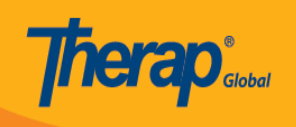

## ISP Program Scoring Method

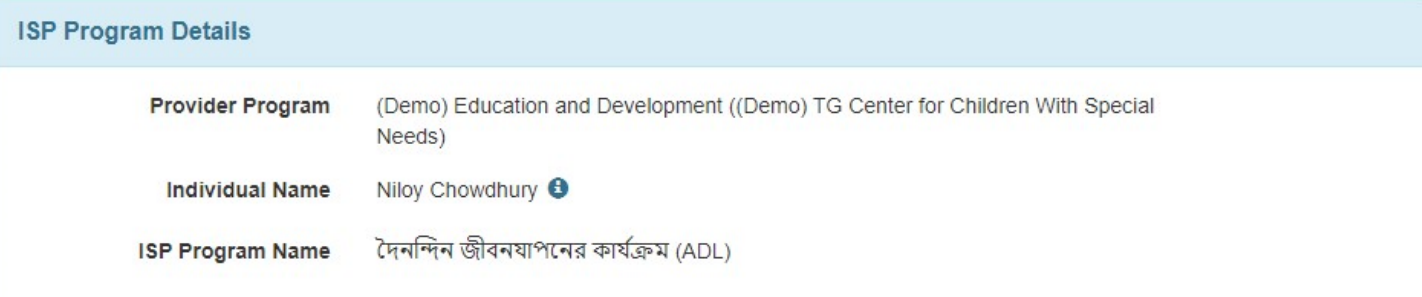

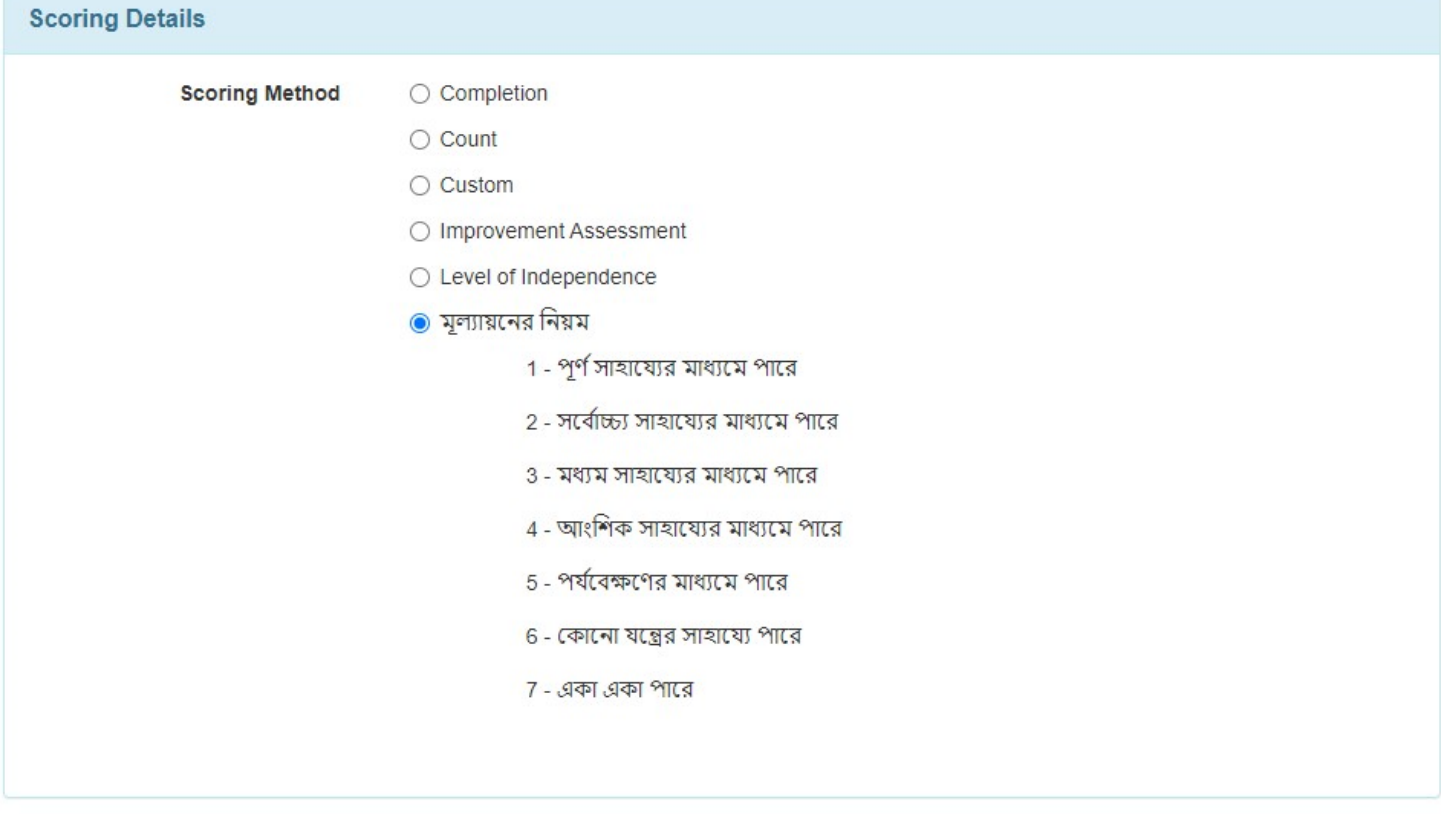

**Back** 

Continue Define New Scoring Method

#### **দ্রষ্টব্য:** আপনি যদি আপনার প্রয়োজন অনুসারে স্কোরিং পদ্ধতি দেখতে না পান তবে আপনি একটি নতুন স্কোরিং পদ্ধতি তৈরি করতে পারেন।

#### ব্যবহারকারীদের মধ্যে যাদের **Scoring Method** রোল দেয়া আছে তারা পৃষ্ঠার নীচে **Define New** Scoring Method **and an secondary of the secondary of the method of the secondary of the secondary secondary of**  $\overline{a}$

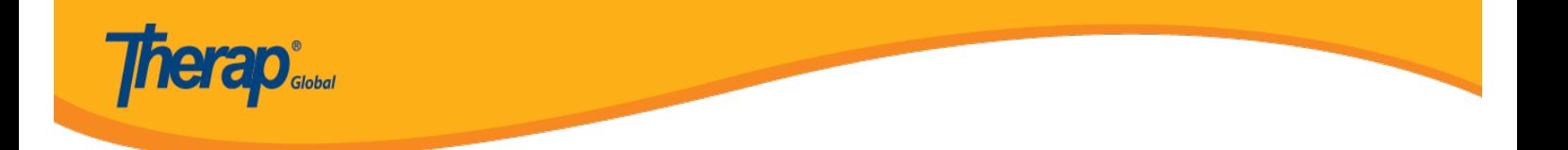

**দ্রষ্টব্য:** একটি স্কোরিং পদ্ধতি তৈরি করার 2টি উপায় রয়েছে – এখান থেকে – শুধুমাত্র এই ISP Program জন্য, অথবা Admin ট্যাব থেকে, যদি আপনি Scoring Method তালিকায় নতুন স্কোরিং পদ্ধতির দেখতে চান।

স্কোর তৈরী করার পর, মূল ফর্মে ফিরে যেতে **Continue** বাটনে ক্লিক করুন।

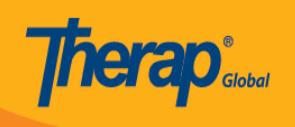

# ISP Program Scoring Method

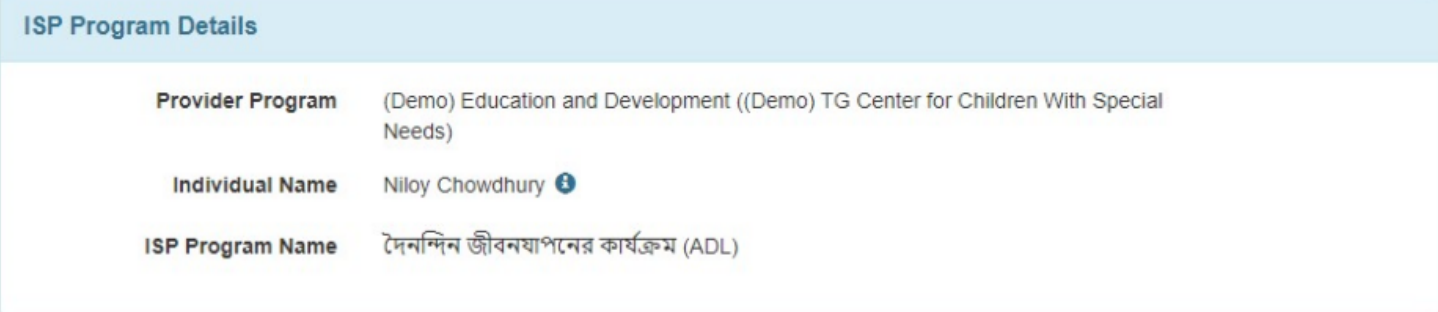

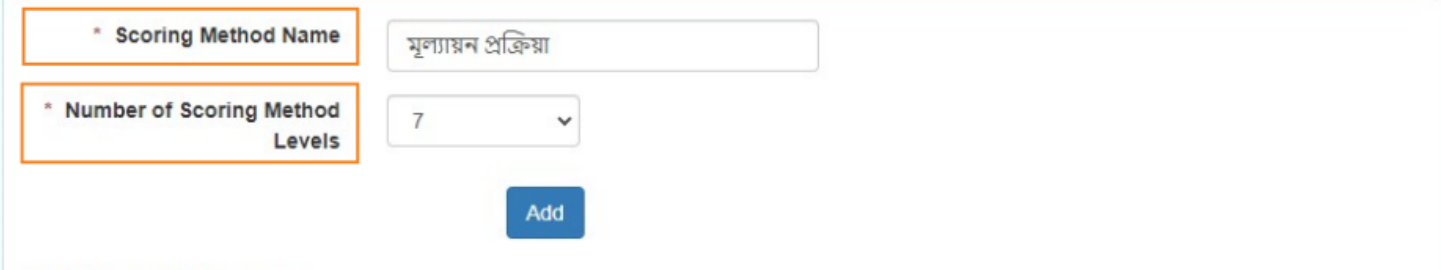

#### **Scoring Method Levels**

**Back** 

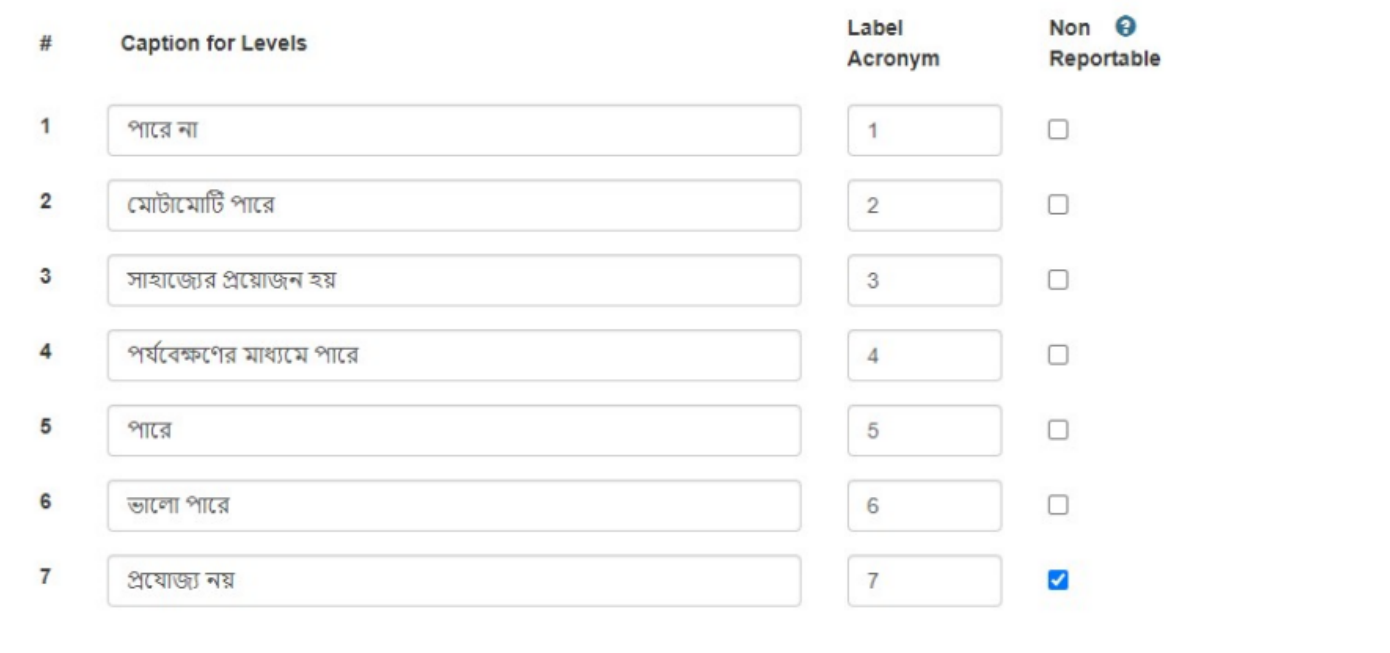

Continue

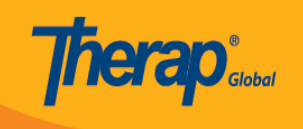

## একটি নতুন স্কোরিং পদ্ধতি তৈরি করার পরে **Edit Scoring Method** বাটনটি প্রদর্শিত হবে। ব্যবহারকারীরা **Edit Scoring Method** বাটনে ক্লিক করে স্কোরিং পদ্ধতি পরিবর্তন করতে পারেন।

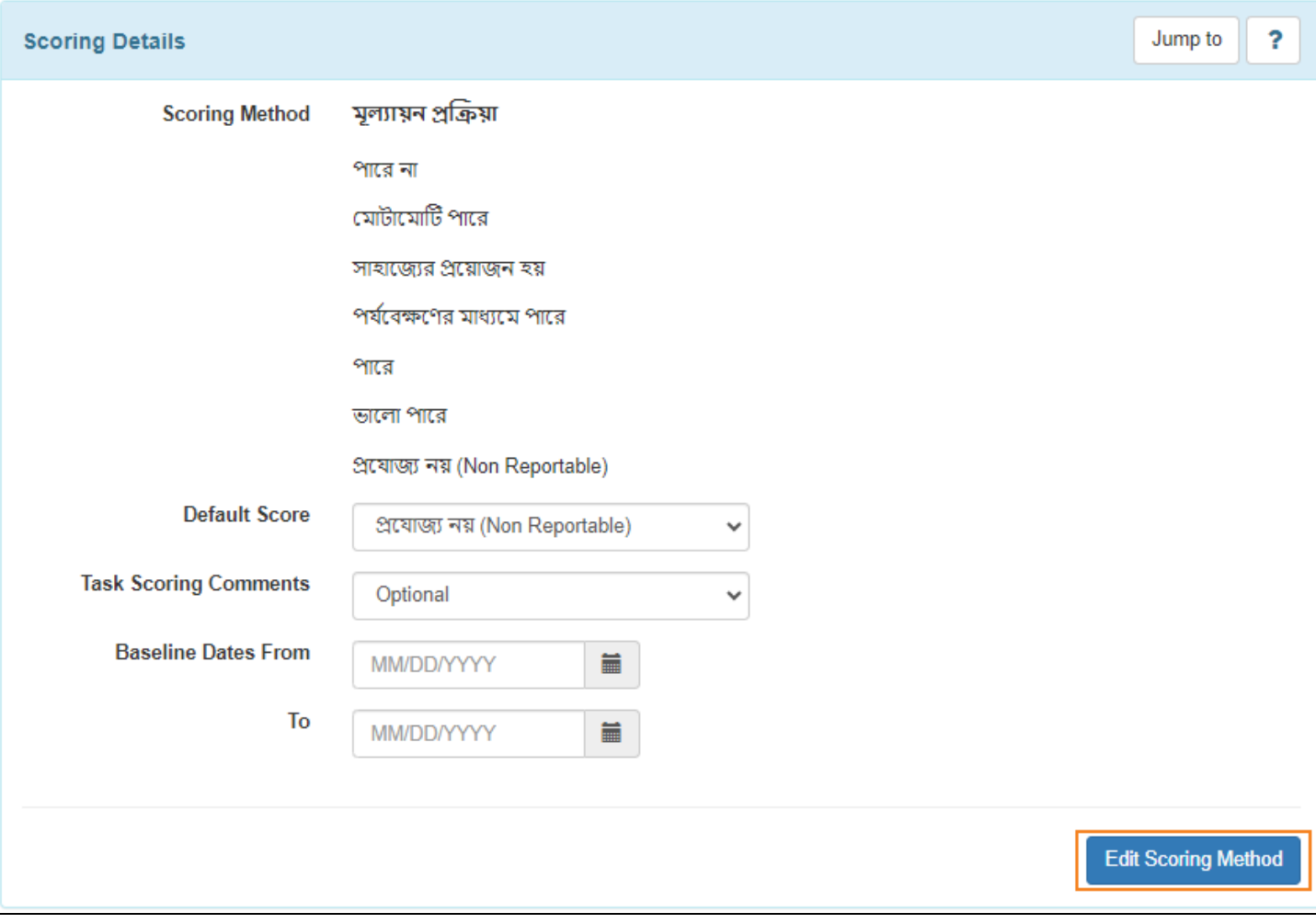

#### ৭. একটি স্কোরিং পদ্ধতি নির্বাচন করা হলে **Task(s)** অপ্শনটি উপলব্ধ হবে। একটি টাস্ক যোগ করতে  $Add$  **and as a complete** and  $A$

## দ্রষ্টব্য: ব্যবহারকারীরা একটি ISP Program সর্বাধিক 50টি কাজ যোগ করতে সক্ষম হবেন।

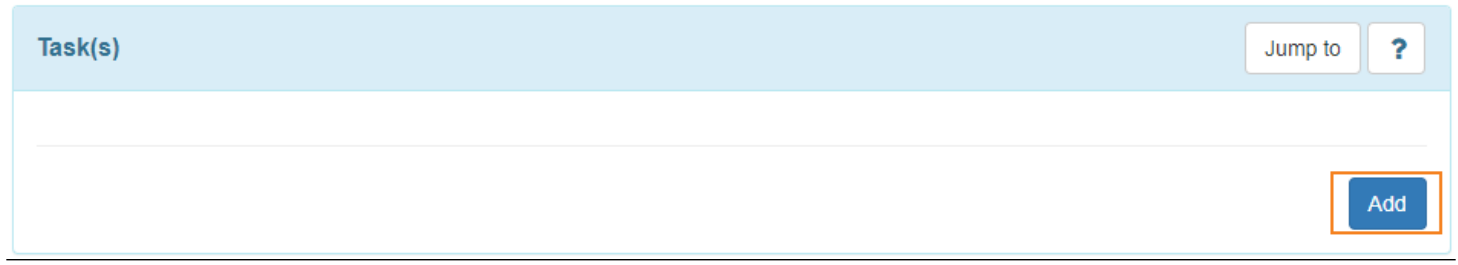

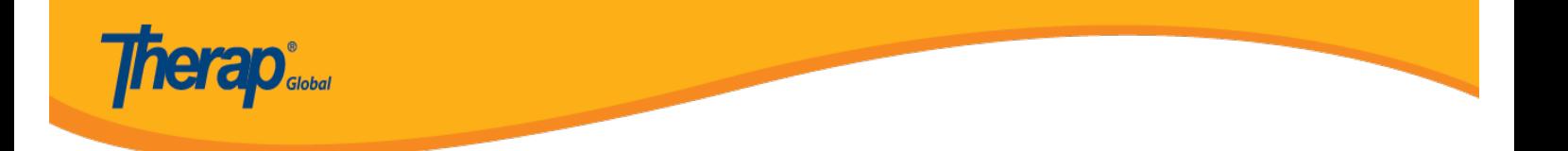

## $\Box$ . Task 00000000 00000 00000 000000 Add Other  $\Box$ 0000 0000 000 00000 000 00000 000 0000 000 টাস্কটি দেওয়ার পর **Continue** বাটনে ক্লিক করুন।

© Therap Global 2018 - 2020. All Rights Reserved. U.S. Patents #8819785, #8739253, #8281370, #8528056, #8613054, #8615790, #9794257

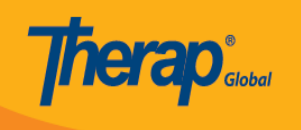

#### Task

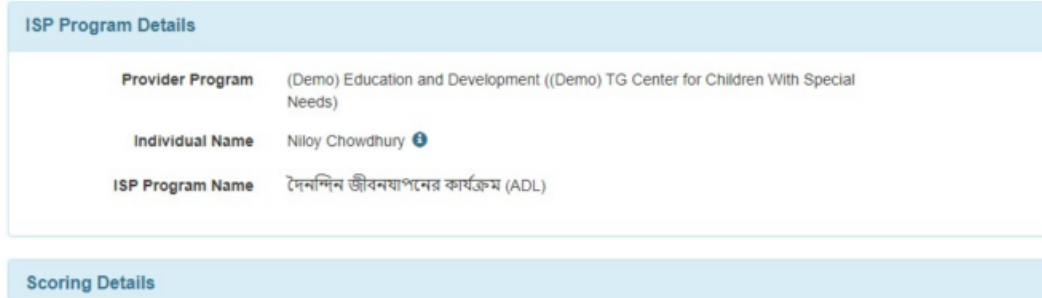

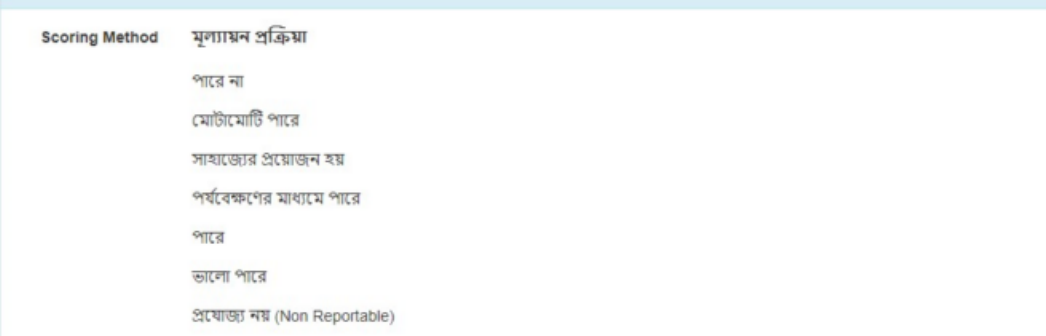

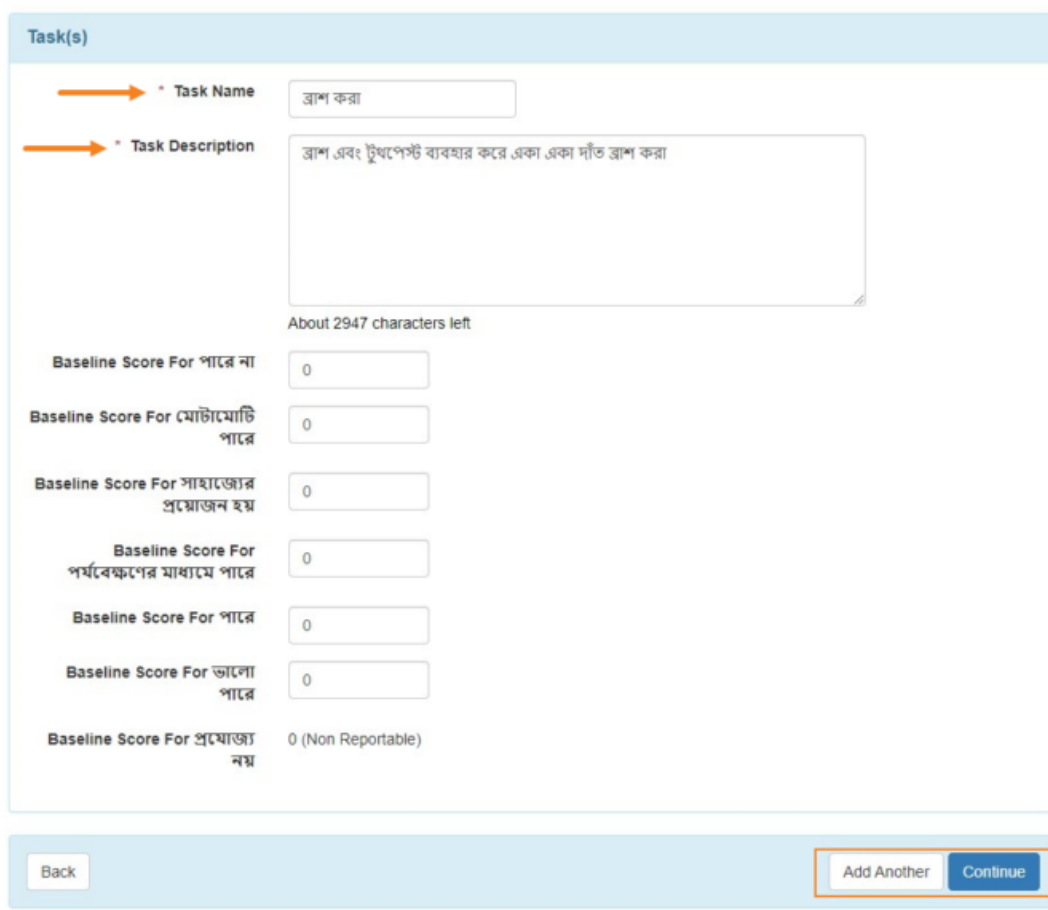

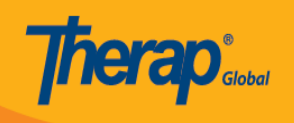

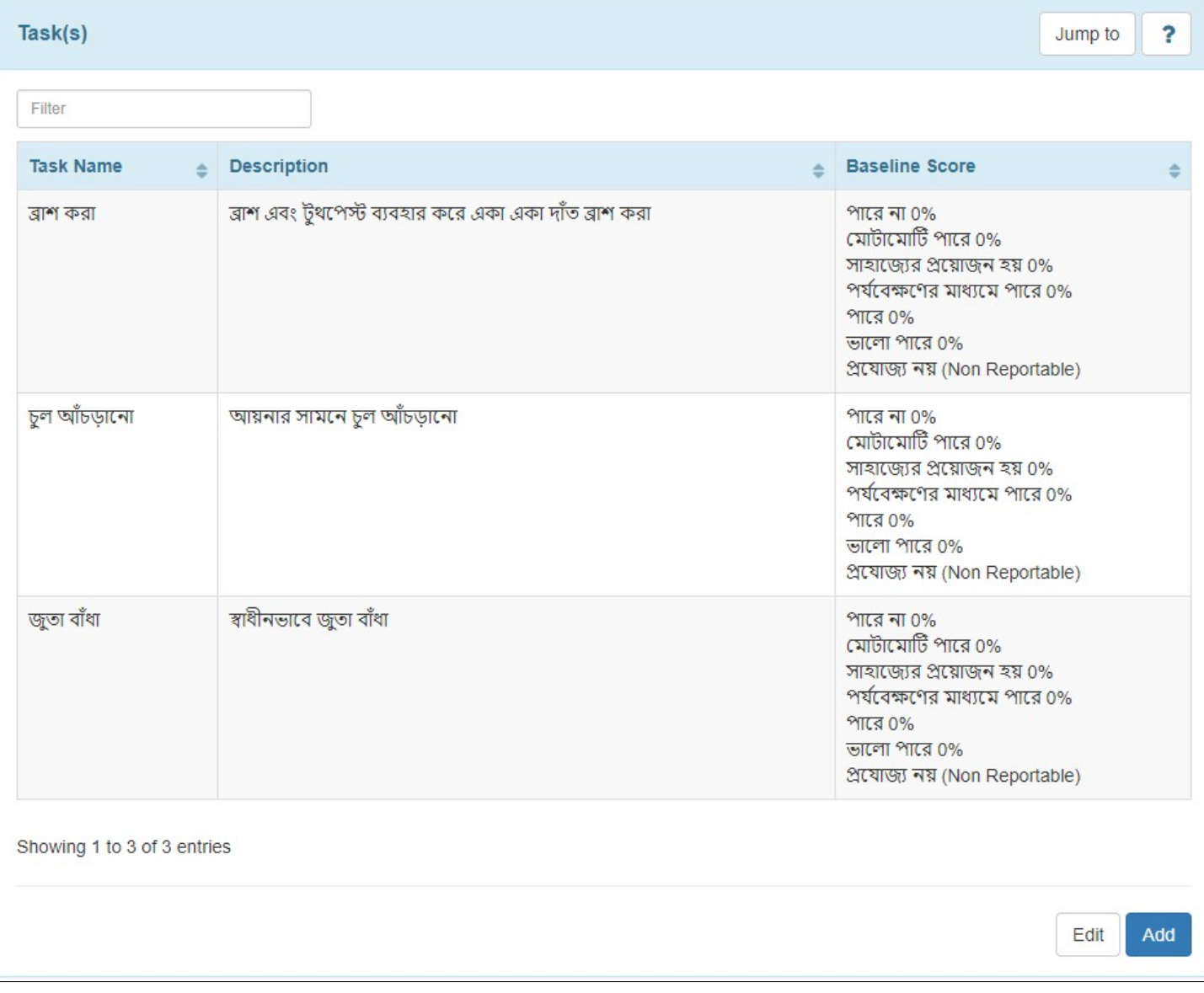

## ৯. ডকুমেন্টেশনের চাহিদা এবং পছন্দ অনুযায়ী **Other Details** বিভাগটি পূরণ করুন।

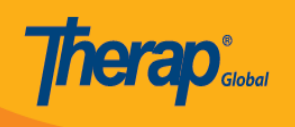

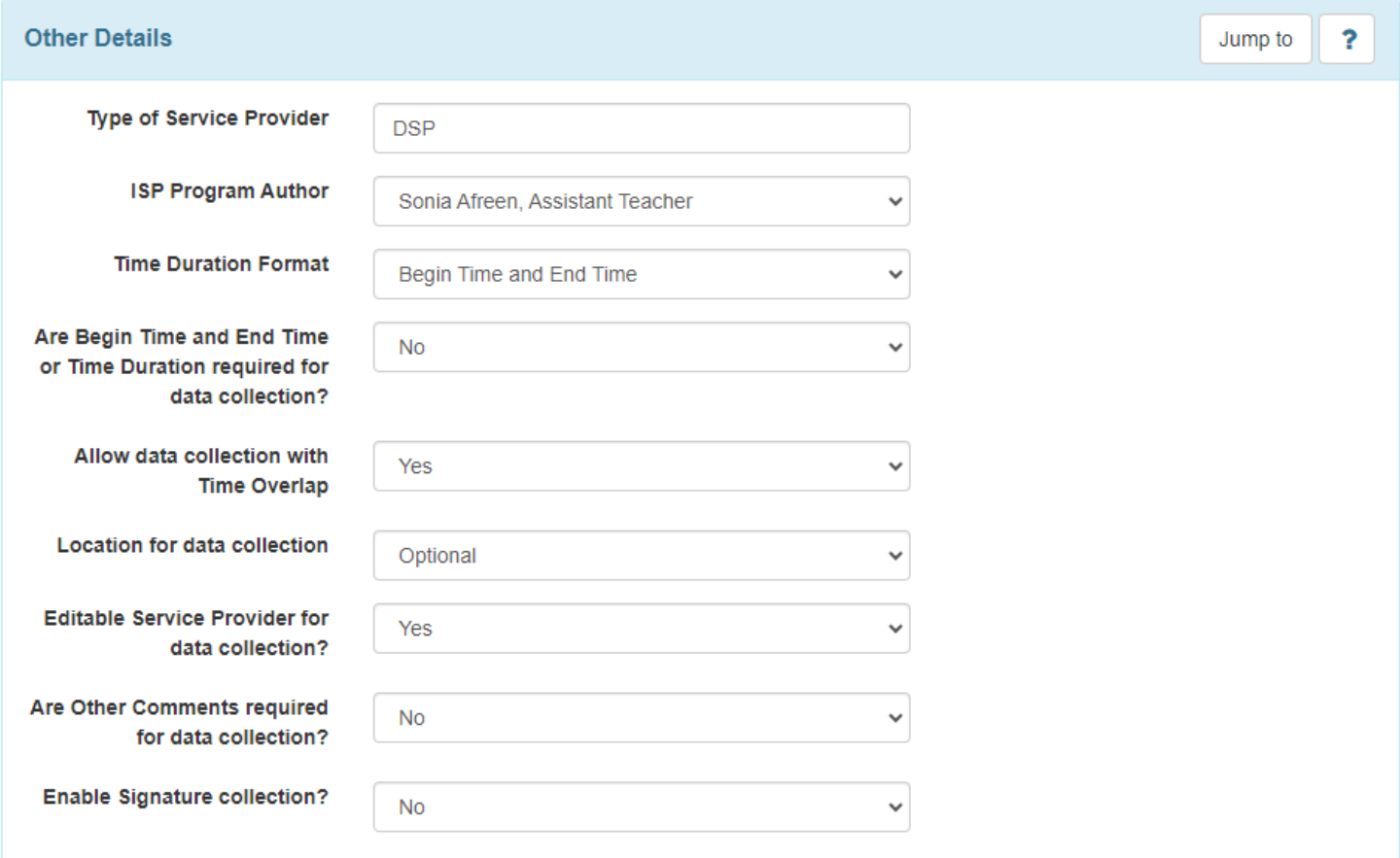

#### ১০. প্রয়োজনীয় তথ্য প্রবেশ করানো হয়ে গেলে, ISP Program এর নীচে **Save**, **Submit** or **Approve** বাটনে ক্লিক করুন।

- পরে ISP Program টি এডিট করতে **Save** বাটনে ক্লিক করুন। দ্রষ্টব্য: সংরক্ষিত আইএসপি প্রোগ্রাম খুঁজে পেতে Individual Tab থেকে ISP Program সারির পাশে Search এ ক্লিক করুন। আপনি আপনার **To Do** Tab এর ওয়ার্কলিস্টে সংরক্ষিত আইএসপি প্রোগ্রামগুলিও খুঁজে পেতে পারেন।
- যদি সমস্ত ক্ষেত্র পূরণ করা হয় এবং আপনি এটি পর্যালোচনা এবং অনুমোদনের জন্য প্রস্তুত হন তবে **Submit** বাটনটিতে ক্লিক করুন।
- আপনি যদি একজন **Admin** হন এবং ISP Program এর সমস্ত বিভাগ প্রয়োজন অনুযায়ী সম্পন্ন হয় তবে **Approve** বাটনে ক্লিক করুন।

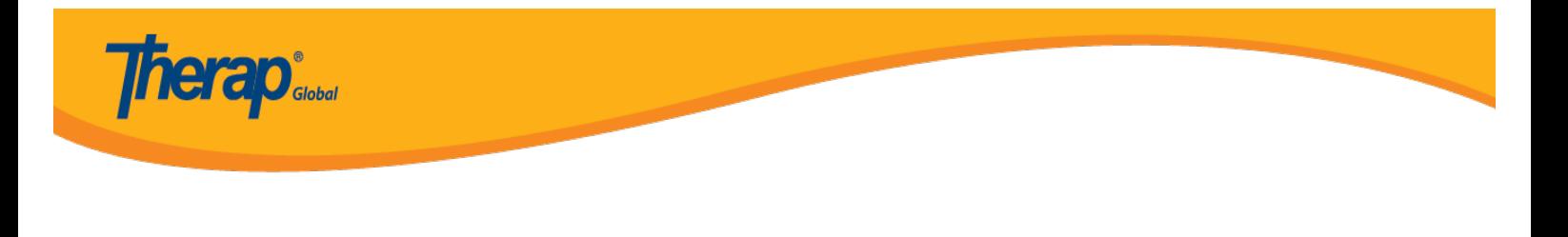

Cancel

**Back** 

#### Save Submit Approve

**দ্রষ্টব্য:** একটি ISP Program এর Approve বাটনে ক্লিক করার পরে একটি সতর্কতা বার্তা প্রদর্শিত হবে, যেখানে বলা হবে যে একবার Approve হলে, Scoring Method এডিট করা যাবে না এবং অতিরিক্ত Task যোগ করা যাবে না। ব্যবহারকারীদের ISP Program অনুমোদন করতে **Yes** বাটনে ক্লিক করতে হবে।

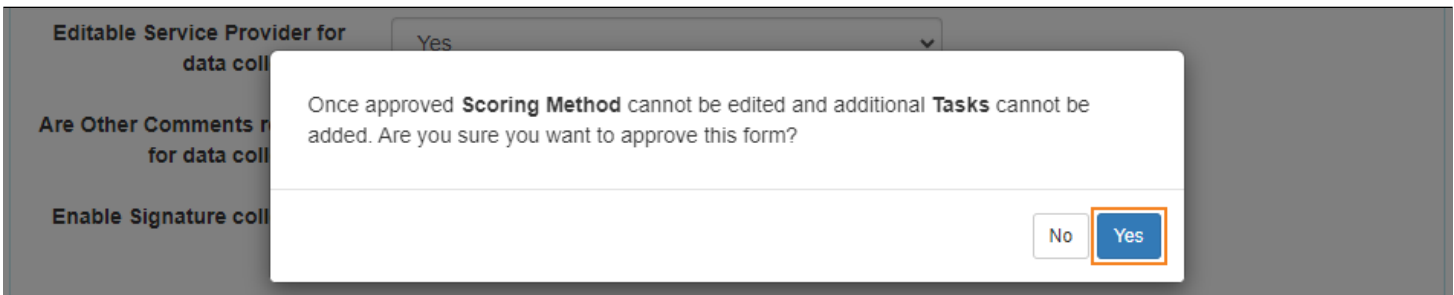

#### আপনি যদি সমস্ত প্রয়োজনীয় ক্ষেত্রগুলি সম্পন্ন করে থাকেন তবে একটি সফল বার্তা প্রদর্শিত  $\Box \Box \Box \Box$

যেতে তথ্য বার্তা একটি সফলত এক সিতা, তাত কোনো তাত্রত কোনো তথ্য বার্তা বার্তা, তথ্য বার্তা করেতে করেত করে আবার চেষ্টা করুন।

The form ISP-DEMOTPHL-MEJ4NFQZR842Z has been successfully approved

Back to Form